<span id="page-0-0"></span>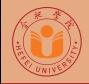

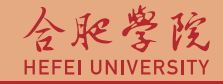

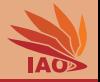

# Distributed Computing Homework 2: HTTP Proxy Servlet

Thomas Weise · 汤卫思

[tweise@hfuu.edu.cn](mailto:tweise@hfuu.edu.cn) · <http://www.it-weise.de>

Hefei University, South Campus 2 | 合肥学院 南艳湖校区/南2区<br>Computer Science and Technology | 计算机科学与技术系 Faculty of Computer Science and Technology | 计算机科学与技<br>Institute of Applied Optimization | 应用优化研究所 Institute of Applied Optimization | 应用优化研究所<br>shan District. Hefei. Anhui. China | 中国 安徽省 合肥市 蜀山区 230601 230601 Shushan District, Hefei, Anhui, China | 中国 安徽省 合肥市 蜀山区 23<br>- Econ. & Tech. Devel. Zone. Jinxiu Dadao 99 | 经济技术开发区 锦绣大道99号 Econ. & Tech. Devel. Zone, Jinxiu Dadao 99

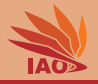

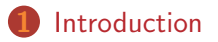

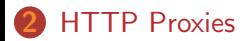

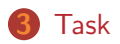

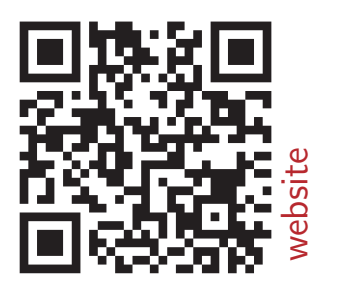

#### [Distributed Computing](#page-0-0) Thomas Weise 2/14

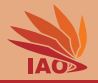

- Learn about HTTP [1] Proxies
- Learn how to use Maven
- Learn about URLs and HTML  $[2, 3]$
- Better understand the interaction of web browsers and web servers
- Learn how to build Stand-Alone Java Servlets [4]

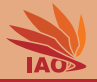

<span id="page-3-0"></span>• The web is boring.

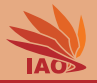

- The web is boring.
- It is time to "enhance" the WWW!!

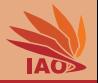

- The web is boring.
- It is time to "enhance" the WWW!!
	- How often did you search for the wrong terms in Baidu?

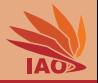

- The web is boring.
- It is time to "enhance" the WWWII
	- How often did you search for the wrong terms in Baidu?
	- How often did you visit the wrong website?

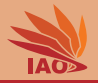

- The web is boring.
- It is time to "enhance" the WWWII
	- How often did you search for the wrong terms in Baidu?
	- How often did you visit the wrong website?
	- How often did you find that the text of a website displayed in your browser could be improved?

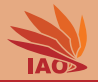

- The web is boring.
- It is time to "enhance" the WWWII
	- How often did you search for the wrong terms in Baidu?
	- How often did you visit the wrong website?
	- How often did you find that the text of a website displayed in your browser could be improved?
- Behold: All of these problems can be solved with a HTTP Proxy Server!

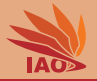

• What is a HTTP Proxy Server?

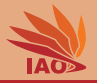

- What is a HTTP Proxy Server?
- Well, what is your browser normally doing?

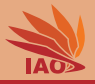

- What is a HTTP Proxy Server?
- Well, what is your browser normally doing?
	- When you open a web page, normally your web browser sends a HTTP request to a web server.

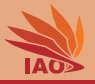

- What is a HTTP Proxy Server?
- Well, what is your browser normally doing?
	- When you open a web page, normally your web browser sends a HTTP request to a web server.
	- In this request, it asks for the web resource (page) it wants to display.

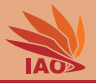

- What is a HTTP Proxy Server?
- Well, what is your browser normally doing?
	- When you open a web page, normally your web browser sends a HTTP request to a web server.
	- In this request, it asks for the web resource (page) it wants to display.
	- The web server then sends back a HTTP response, which contains the resource (web page) as body.

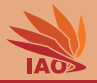

- What is a HTTP Proxy Server?
- Well, what is your browser normally doing?
	- When you open a web page, normally your web browser sends a HTTP request to a web server.
	- In this request, it asks for the web resource (page) it wants to display.
	- The web server then sends back a HTTP response, which contains the resource (web page) as body.
- What is different with a HTTP Proxy?

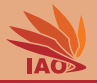

- What is a HTTP Proxy Server?
- Well, what is your browser normally doing?
- What is different with a HTTP Proxy?
	- When you open a web page, normally your web browser sends the HTTP request to the HTTP proxy instead of the web server.

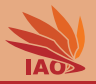

- What is a HTTP Proxy Server?
- Well, what is your browser normally doing?
- What is different with a HTTP Proxy?
	- When you open a web page, normally your web browser sends the HTTP request to the HTTP proxy instead of the web server.
	- The proxy then sends a HTTP request to the web server.

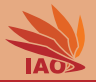

- What is a HTTP Proxy Server?
- Well, what is your browser normally doing?
- What is different with a HTTP Proxy?
	- When you open a web page, normally your web browser sends the HTTP request to the HTTP proxy instead of the web server.
	- The proxy then sends a HTTP request to the web server.
	- The web server sends the resource (page) back to the proxy as body of its HTTP response.

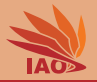

- What is a HTTP Proxy Server?
- Well, what is your browser normally doing?
- What is different with a HTTP Proxy?
	- When you open a web page, normally your web browser sends the HTTP request to the HTTP proxy instead of the web server.
	- The proxy then sends a HTTP request to the web server.
	- The web server sends the resource (page) back to the proxy as body of its HTTP response.
	- The proxy sends the resource back to the web browser as body of its HTTP response.

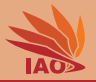

- What is a HTTP Proxy Server?
- Well, what is your browser normally doing?
- What is different with a HTTP Proxy?
	- When you open a web page, normally your web browser sends the HTTP request to the HTTP proxy instead of the web server.
	- The proxy then sends a HTTP request to the web server.
	- The web server sends the resource (page) back to the proxy as body of its HTTP response.
	- The proxy sends the resource back to the web browser as body of its HTTP response.
- What is this good for?

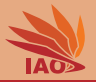

- What is a HTTP Proxy Server?
- Well, what is your browser normally doing?
- What is different with a HTTP Proxy?
	- When you open a web page, normally your web browser sends the HTTP request to the HTTP proxy instead of the web server.
	- The proxy then sends a HTTP request to the web server.
	- The web server sends the resource (page) back to the proxy as body of its HTTP response.
	- The proxy sends the resource back to the web browser as body of its HTTP response.
- What is this good for?
	- caching

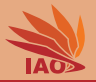

- What is a HTTP Proxy Server?
- Well, what is your browser normally doing?
- What is different with a HTTP Proxy?
	- When you open a web page, normally your web browser sends the HTTP request to the HTTP proxy instead of the web server.
	- The proxy then sends a HTTP request to the web server.
	- The web server sends the resource (page) back to the proxy as body of its HTTP response.
	- The proxy sends the resource back to the web browser as body of its HTTP response.
- What is this good for?
	- caching
	- protecting anonymity of users

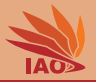

- What is a HTTP Proxy Server?
- Well, what is your browser normally doing?
- What is different with a HTTP Proxy?
	- When you open a web page, normally your web browser sends the HTTP request to the HTTP proxy instead of the web server.
	- The proxy then sends a HTTP request to the web server.
	- The web server sends the resource (page) back to the proxy as body of its HTTP response.
	- The proxy sends the resource back to the web browser as body of its HTTP response.
- What is this good for?
	- caching
	- protecting anonymity of users
	- monitoring, limiting access to internet, firewall

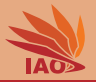

- What is a HTTP Proxy Server?
- Well, what is your browser normally doing?
- What is different with a HTTP Proxy?
	- When you open a web page, normally your web browser sends the HTTP request to the HTTP proxy instead of the web server.
	- The proxy then sends a HTTP request to the web server.
	- The web server sends the resource (page) back to the proxy as body of its HTTP response.
	- The proxy sends the resource back to the web browser as body of its HTTP response.
- What is this good for?
	- caching
	- protecting anonymity of users
	- monitoring, limiting access to internet, firewall
	- ... and, of course, for "enhancing" the WWW!

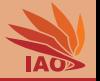

<span id="page-24-0"></span>• For each incoming HTTP connection **A** (from a client such as a web browser)

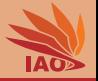

- For each incoming HTTP connection **A** (from a client such as a web browser)
	- (re)construct the original URL that the client originally wanted

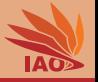

- For each incoming HTTP connection  $A$  (from a client such as a web browser)
	- (re)construct the original URL that the client originally wanted, including
	- the "parameters" of the URL, if any, i.e., the query string

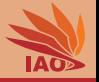

- For each incoming HTTP connection  $\bf{A}$  (from a client such as a web browser)
	- (re)construct the original URL that the client originally wanted, including
	- the "parameters" of the URL, if any, i.e., the query string and
	- read the HTTP header fields and adapt them to what our proxy can support

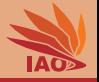

- For each incoming HTTP connection  $A$  (from a client such as a web browser)
	- (re)construct the original URL that the client originally wanted, including
	- the "parameters" of the URL, if any, i.e., the query string and
	- read the HTTP header fields and adapt them to what our proxy can support (e.g., maybe we cannot support persistent connections)

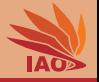

- For each incoming HTTP connection  $A$  (from a client such as a web browser)
	- (re)construct the original URL that the client originally wanted, including
	- the "parameters" of the URL, if any, i.e., the query string and
	- read the HTTP header fields and adapt them to what our proxy can support (e.g., maybe we cannot support persistent connections)
- If the request cannot be satisfied directly, open a new HTTP connection  $\bf{B}$  to the host indicated by the original URL

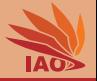

- For each incoming HTTP connection  $A$  (from a client such as a web browser)
- If the request cannot be satisfied directly, open a new HTTP connection  $\bf{B}$  to the host indicated by the original URL and
	- send the query from the original URL

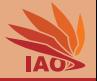

- For each incoming HTTP connection  $A$  (from a client such as a web browser)
- If the request cannot be satisfied directly, open a new HTTP connection  $B$  to the host indicated by the original URL and
	- send the query from the original URL and
	- forward the HTTP header fields from the original request coming from the browser

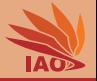

- For each incoming HTTP connection  $A$  (from a client such as a web browser)
- If the request cannot be satisfied directly, open a new HTTP connection  $\bf{B}$  to the host indicated by the original URL and
	- send the query from the original URL and
	- forward the HTTP header fields from the original request coming from the browser (which is necessary to include, for instance, cookies needed to enable sessions).

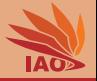

- For each incoming HTTP connection  $A$  (from a client such as a web browser)
- If the request cannot be satisfied directly, open a new HTTP connection  $\bf{B}$  to the host indicated by the original URL and
	- send the query from the original URL and
	- forward the HTTP header fields from the original request coming from the browser (which is necessary to include, for instance, cookies needed to enable sessions).
- From the connection **B** read the answer

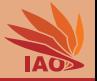

- For each incoming HTTP connection  $A$  (from a client such as a web browser)
- If the request cannot be satisfied directly, open a new HTTP connection  $\bf{B}$  to the host indicated by the original URL
- From the connection  $\bf{B}$  read the answer, including
	- the HTTP status code

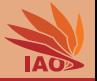

- For each incoming HTTP connection  $A$  (from a client such as a web browser)
- If the request cannot be satisfied directly, open a new HTTP connection  $\bf{B}$  to the host indicated by the original URL
- From the connection  $\bf{B}$  read the answer, including
	- the HTTP status code,
	- the HTTP header fields
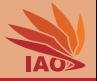

- For each incoming HTTP connection  $A$  (from a client such as a web browser)
- If the request cannot be satisfied directly, open a new HTTP connection  $\bf{B}$  to the host indicated by the original URL
- From the connection  $\bf{B}$  read the answer, including
	- the HTTP status code.
	- the HTTP header fields, and
	- the message body

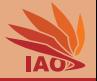

- For each incoming HTTP connection  $A$  (from a client such as a web browser)
- If the request cannot be satisfied directly, open a new HTTP connection  $\bf{B}$  to the host indicated by the original URL
- From the connection  $\bf{B}$  read the answer, including
	- the HTTP status code,
	- the HTTP header fields, and
	- the message body, i.e., the actual resource requested by the browser in step 1

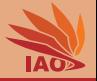

- For each incoming HTTP connection  $A$  (from a client such as a web browser)
- If the request cannot be satisfied directly, open a new HTTP connection  $\bf{B}$  to the host indicated by the original URL
- From the connection  $\bf{B}$  read the answer, including
	- the HTTP status code.
	- the HTTP header fields, and
	- the message body, i.e., the actual resource requested by the browser in step 1, e.g., a HTML page or an image

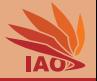

- For each incoming HTTP connection  $A$  (from a client such as a web browser)
- If the request cannot be satisfied directly, open a new HTTP connection  $\bf{B}$  to the host indicated by the original URL
- From the connection  $\bf{B}$  read the answer, including
	- the HTTP status code.
	- the HTTP header fields, and
	- the message body, i.e., the actual resource requested by the browser in step 1, e.g., a HTML page or an image
- Then it will forward these elements read from connection **B** via connection  $\bf{A}$  back to the client

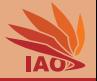

- For each incoming HTTP connection  $A$  (from a client such as a web browser)
- If the request cannot be satisfied directly, open a new HTTP connection  $\bf{B}$  to the host indicated by the original URL
- From the connection **B** read the answer
- Then it will forward these elements read from connection **B** via connection  $\bf{A}$  back to the client, i.e.,
	- the HTTP status code

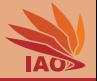

- For each incoming HTTP connection  $A$  (from a client such as a web browser)
- If the request cannot be satisfied directly, open a new HTTP connection  $\bf{B}$  to the host indicated by the original URL
- From the connection **B** read the answer
- Then it will forward these elements read from connection **B** via connection  $\bf{A}$  back to the client, i.e.,
	- the HTTP status code.
	- the HTTP header fields

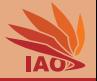

- For each incoming HTTP connection  $A$  (from a client such as a web browser)
- If the request cannot be satisfied directly, open a new HTTP connection  $\bf{B}$  to the host indicated by the original URL
- From the connection **B** read the answer
- Then it will forward these elements read from connection **B** via connection  $\bf{A}$  back to the client, i.e.,
	- the HTTP status code.
	- the HTTP header fields (this includes, e.g., cookies sent from the server to web browser to establish a session)

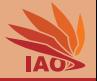

- For each incoming HTTP connection  $A$  (from a client such as a web browser)
- If the request cannot be satisfied directly, open a new HTTP connection  $\bf{B}$  to the host indicated by the original URL
- From the connection **B** read the answer
- Then it will forward these elements read from connection **B** via connection  $\bf{A}$  back to the client, i.e.,
	- the HTTP status code.
	- the HTTP header fields (this includes, e.g., cookies sent from the server to web browser to establish a session), and

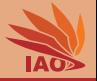

- For each incoming HTTP connection  $A$  (from a client such as a web browser)
- If the request cannot be satisfied directly, open a new HTTP connection  $\bf{B}$  to the host indicated by the original URL
- From the connection **B** read the answer
- Then it will forward these elements read from connection **B** via connection  $\bf{A}$  back to the client, i.e.,
	- the HTTP status code.
	- the HTTP header fields (this includes, e.g., cookies sent from the server to web browser to establish a session), and
	- the actual message body.

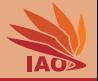

• Connection A

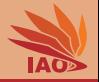

- Connection A
	- Java Servlets allow us to accept an incoming HTTP request and send back a HTTP response

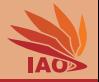

- Connection **A** 
	- Java Servlets allow us to accept an incoming HTTP request and send back a HTTP response
- Connection **B**

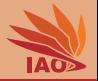

- Connection **A**
- Connection **B** 
	- The Java object URL allows us to instantiate a URLConnection

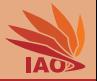

- Connection **A**
- Connection B
	- The Java object URL allows us to instantiate a URLConnection
	- URLConnection s send a HTTP request to the destination host of a URL and receive the HTTP response

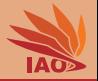

- Connection **A**
- Connection **B** 
	- The Java object URL allows us to instantiate a URLConnection
	- URLConnection s send a HTTP request to the destination host of a URL and receive the HTTP response
	- We can set HTTP header fields for the request and read the HTTP header fields and status code from the response

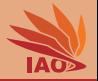

- Connection **A**
- Connection B
	- The Java object URL allows us to instantiate a URLConnection
	- URLConnection s send a HTTP request to the destination host of a URL and receive the HTTP response
	- We can set HTTP header fields for the request and read the HTTP header fields and status code from the response
- In other words: We can implement a HTTP proxy as Java Servlet!

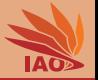

- Connection **A**
- Connection B
- In other words: We can implement a HTTP proxy as Java Servlet!
- Deployment?

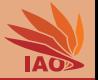

- Connection **A**
- Connection B
- In other words: We can implement a HTTP proxy as Java Servlet!
- Deployment?
	- Normally, Java Servlets are deployed into a servlet container

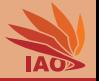

- Connection **A**
- Connection B
- In other words: We can implement a HTTP proxy as Java Servlet!
- Deployment?
	- Normally, Java Servlets are deployed into a servlet container
	- The Jetty  $[5]$  can be "embedded", i.e., packaged into a single jar archive together with the Java Servlets

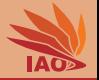

- Connection **A**
- Connection B
- In other words: We can implement a HTTP proxy as Java Servlet!
- Deployment?
	- Normally, Java Servlets are deployed into a servlet container
	- The Jetty  $[5]$  can be "embedded", i.e., packaged into a single jar archive together with the Java Servlets
	- With Maven, we can build a "fat jar" also including all dependencies and required other libraries.

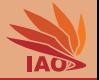

- Connection **A**
- Connection B
- In other words: We can implement a HTTP proxy as Java Servlet!
- Deployment?
	- Normally, Java Servlets are deployed into a servlet container
	- The Jetty  $[5]$  can be "embedded", i.e., packaged into a single jar archive together with the Java Servlets
	- With Maven, we can build a "fat jar" also including all dependencies and required other libraries.
	- This can then be executed stand-alone, like a normal jar

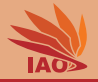

• Don't worry. I have already done all of this for you.

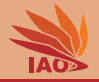

- Don't worry. I have already done all of this for you.
- It is part of my example code repository on GitHub

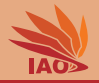

- Don't worry. I have already done all of this for you.
- It is part of my example code repository on GitHub
- In folder javaServlets/proxy you can find an Eclipse project with Maven pom

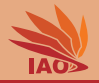

- Don't worry. I have already done all of this for you.
- It is part of my example code repository on GitHub
- In folder javaServlets/proxy you can find an Eclipse project with Maven pom
- At <https://github.com/thomasWeise/distributedComputingExamples/tree/master/javaServlets/proxy>, you find a detailed documentation and a usage guide

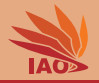

- Don't worry. I have already done all of this for you.
- It is part of my example code repository on GitHub
- In folder javaServlets/proxy you can find an Eclipse project with Maven pom
- At <https://github.com/thomasWeise/distributedComputingExamples/tree/master/javaServlets/proxy>, you find a detailed documentation and a usage guide
- So what is the task?

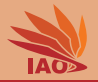

• Modify the proxy server to "enhance" the web!

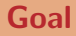

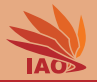

- Modify the proxy server to "enhance" the web!
- There are many ways in which we can assist the user with "enhancements"

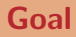

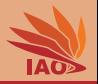

- Modify the proxy server to "enhance" the web!
- There are many ways in which we can assist the user with "enhancements":
	- once the proxy receives the answer from the actual web server, if the answer is a web page (and not a image), we may "enhance" it before sending it on to the web browser

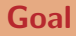

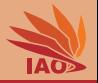

- Modify the proxy server to "enhance" the web!
- There are many ways in which we can assist the user with "enhancements":
	- once the proxy receives the answer from the actual web server, if the answer is a web page (and not a image), we may "enhance" it before sending it on to the web browser, e.g.,
		- by replacing some strings in the HTML body (but make sure to not damage tags or links. . . )

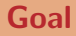

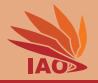

- Modify the proxy server to "enhance" the web!
- There are many ways in which we can assist the user with "enhancements":
	- once the proxy receives the answer from the actual web server, if the answer is a web page (and not a image), we may "enhance" it before sending it on to the web browser, e.g.,
		- by replacing some strings in the HTML body (but make sure to not damage tags or links. . . )
		- sometimes printing all text between certain tags backwards (but make sure to not damage tags or links. . . )

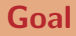

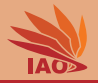

- Modify the proxy server to "enhance" the web!
- There are many ways in which we can assist the user with "enhancements":
	- once the proxy receives the answer from the actual web server, if the answer is a web page (and not a image), we may "enhance" it before sending it on to the web browser, e.g.,
		- by replacing some strings in the HTML body (but make sure to not damage tags or links. . . )
		- sometimes printing all text between certain tags backwards (but make sure to not damage tags or links...)
		- replace the names of some people with other words, such as  $\pm \bar{z}$

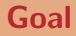

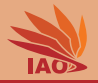

- Modify the proxy server to "enhance" the web!
- There are many ways in which we can assist the user with "enhancements":
	- once the proxy receives the answer from the actual web server, if the answer is a web page (and not a image), we may "enhance" it before sending it on to the web browser, e.g.,
		- by replacing some strings in the HTML body (but make sure to not damage tags or links. . . )
		- sometimes printing all text between certain tags backwards (but make sure to not damage tags or links. . . )
		- replace the names of some people with other words, such as  $\pm \bar{z}$
		- replace all OK buttons in all <form> s with type="reset" buttons. . .

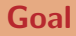

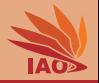

- Modify the proxy server to "enhance" the web!
- There are many ways in which we can assist the user with "enhancements":
	- once the proxy receives the answer from the actual web server, if the answer is a web page (and not a image), we may "enhance" it before sending it on to the web browser, e.g.,
		- by replacing some strings in the HTML body (but make sure to not damage tags or links. . . )
		- sometimes printing all text between certain tags backwards (but make sure to not damage tags or links. . . )
		- replace the names of some people with other words, such as  $\pm \bar{z}$
		- replace all OK buttons in all <form> s with type="reset" buttons. . .
		- . . .

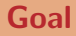

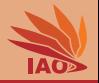

- Modify the proxy server to "enhance" the web!
- There are many ways in which we can assist the user with "enhancements":
	- once the proxy receives the answer from the actual web server, if the answer is a web page (and not a image), we may "enhance" it before sending it on to the web browser, e.g.,
		- by replacing some strings in the HTML body (but make sure to not damage tags or links. . . )
		- sometimes printing all text between certain tags backwards (but make sure to not damage tags or links. . . )
		- replace the names of some people with other words, such as  $\pm \bar{z}$
		- replace all OK buttons in all <form> s with type="reset" buttons. . .
		- $\bullet$  . . .
	- instead of using the original query provided by the user, we may actually perform a different query

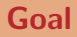

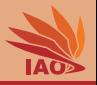

- Modify the proxy server to "enhance" the web!
- There are many ways in which we can assist the user with "enhancements":
	- once the proxy receives the answer from the actual web server, if the answer is a web page (and not a image), we may "enhance" it before sending it on to the web browser
	- instead of using the original query provided by the user, we may actually perform a different query, e.g.,
		- randomly add or remove search terms if the query is for Baidu or Bing
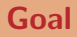

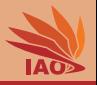

- Modify the proxy server to "enhance" the web!
- There are many ways in which we can assist the user with "enhancements":
	- once the proxy receives the answer from the actual web server, if the answer is a web page (and not a image), we may "enhance" it before sending it on to the web browser
	- instead of using the original query provided by the user, we may actually perform a different query, e.g.,
		- randomly add or remove search terms if the query is for Baidu or Bing
		- re-route queries, e.g., randomly switch between Bing and Baidu (requires proper translation of the respective URL syntaxes)

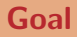

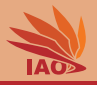

- Modify the proxy server to "enhance" the web!
- There are many ways in which we can assist the user with "enhancements":
	- once the proxy receives the answer from the actual web server, if the answer is a web page (and not a image), we may "enhance" it before sending it on to the web browser
	- instead of using the original query provided by the user, we may actually perform a different query, e.g.,
		- randomly add or remove search terms if the query is for Baidu or Bing
		- re-route queries, e.g., randomly switch between Bing and Baidu (requires proper translation of the respective URL syntaxes)
		- re-route queries, e.g., go to Tudou when Youku was queried, then switch to yet another platform

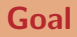

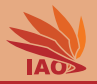

- Modify the proxy server to "enhance" the web!
- There are many ways in which we can assist the user with "enhancements":
	- once the proxy receives the answer from the actual web server, if the answer is a web page (and not a image), we may "enhance" it before sending it on to the web browser
	- instead of using the original query provided by the user, we may actually perform a different query, e.g.,
		- randomly add or remove search terms if the query is for Baidu or Bing
		- re-route queries, e.g., randomly switch between Bing and Baidu (requires proper translation of the respective URL syntaxes)
		- re-route queries, e.g., go to Tudou when Youku was queried, then switch to yet another platform
		- remember all requested URLs and sometimes (randomly) replace a requested URL with one from memory, i.e., take the browser back to an earlier visited page

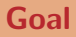

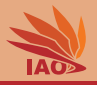

- Modify the proxy server to "enhance" the web!
- There are many ways in which we can assist the user with "enhancements":
	- once the proxy receives the answer from the actual web server, if the answer is a web page (and not a image), we may "enhance" it before sending it on to the web browser
	- instead of using the original query provided by the user, we may actually perform a different query, e.g.,
		- randomly add or remove search terms if the query is for Baidu or Bing
		- re-route queries, e.g., randomly switch between Bing and Baidu (requires proper translation of the respective URL syntaxes)
		- re-route queries, e.g., go to Tudou when Youku was queried, then switch to yet another platform
		- remember all requested URLs and sometimes (randomly) replace a requested URL with one from memory, i.e., take the browser back to an earlier visited page
		- every now and then re-route to a very interesting fixed website, e.g., one showing the weather in Nicaragua.

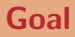

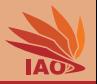

- Modify the proxy server to "enhance" the web!
- There are many ways in which we can assist the user with "enhancements":
	- once the proxy receives the answer from the actual web server, if the answer is a web page (and not a image), we may "enhance" it before sending it on to the web browser
	- instead of using the original query provided by the user, we may actually perform a different query, e.g.,
		- randomly add or remove search terms if the query is for Baidu or Bing
		- re-route queries, e.g., randomly switch between Bing and Baidu (requires proper translation of the respective URL syntaxes)
		- re-route queries, e.g., go to Tudou when Youku was queried, then switch to yet another platform
		- remember all requested URLs and sometimes (randomly) replace a requested URL with one from memory, i.e., take the browser back to an earlier visited page
		- every now and then re-route to a very interesting fixed website, e.g., one showing the weather in Nicaragua.

• . . .

## Goal

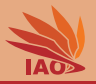

• Modify the proxy server to "enhance" the web!

**you can see, we can be of much assista** 

• . . .

- There are many ways in which we can assist the user with "enhancements":
	- once the proxy receives the answer from the actual web server, if the answer is a web page (and not a image), we may "enhance" it before sending it on to the web browser
	- instead of using the original query provided by the user, we may actually perform a different query, e.g.,
		- randomly add or remove search terms if the query is for Baidu or Bing
		- re-route queries, e.g., randomly switch between Bing and Baidu (requires proper translation of the respective URL syntaxes)
		- re-route queries, e.g., go to Tudou when Youku was queried, then switch to yet another platform
		- remember all requested URLs and sometimes (randomly) replace a requested URL with one from memory, i.e., take the browser back to an earlier visited page
		- every now and then re-route to a very interesting fixed website, e.g., one showing the weather in Nicaragua.

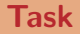

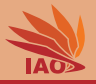

• Modify the Java Servlet Proxy example to implement at least one of the above "enhancements" or invent your "enhancement".

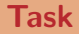

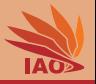

- Modify the Java Servlet Proxy example to implement at least one of the above "enhancements" or invent your "enhancement".
- This enhancement must not break the web pages, i.e., cannot destroy links or the page structure

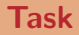

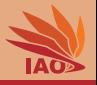

- Modify the Java Servlet Proxy example to implement at least one of the above "enhancements" or invent your "enhancement".
- This enhancement must not break the web pages, i.e., cannot destroy links or the page structure
- It must also not lead to any other form of error

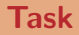

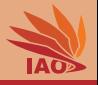

- Modify the Java Servlet Proxy example to implement at least one of the above "enhancements" or invent your "enhancement".
- This enhancement must not break the web pages, i.e., cannot destroy links or the page structure
- It must also not lead to any other form of error
- Build a stand-alone jar with your implemented proxy servlet with Maven

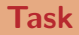

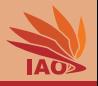

- Modify the Java Servlet Proxy example to implement at least one of the above "enhancements" or invent your "enhancement".
- This enhancement must not break the web pages, i.e., cannot destroy links or the page structure
- It must also not lead to any other form of error
- Build a stand-alone jar with your implemented proxy servlet with Maven
- Run your serverlet locally, set up the web browser to use your proxy, make screenshots (I demand 5 screenshots!)

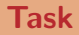

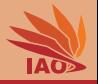

- Modify the Java Servlet Proxy example to implement at least one of the above "enhancements" or invent your "enhancement".
- This enhancement must not break the web pages, i.e., cannot destroy links or the page structure
- It must also not lead to any other form of error
- Build a stand-alone jar with your implemented proxy servlet with Maven
- Run your serverlet locally, set up the web browser to use your proxy, make screenshots (I demand 5 screenshots!)
- Submit your code, jar, and screenshots as a zip archive named hw02\_[your\_student\_id].zip (where [your\_student\_id] is replaced with your student id) to me

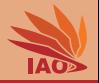

• The <https://github.com/thomasWeise/distributedComputingExamples/tree/master/javaServlets/proxy> contains detailed instructions on how to build the jar, how to setup the web browser for using the proxy, and how to run the  $jar$  in the background without creating any visible window

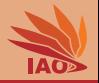

- The <https://github.com/thomasWeise/distributedComputingExamples/tree/master/javaServlets/proxy> contains detailed instructions on how to build the jar , how to setup the web browser for using the proxy, and how to run the  $jar$  in the background without creating any visible window
- There are only two classes in the project, you need to modify ProxyServlet

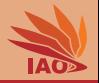

- The <https://github.com/thomasWeise/distributedComputingExamples/tree/master/javaServlets/proxy> contains detailed instructions on how to build the jar , how to setup the web browser for using the proxy, and how to run the  $jar$  in the background without creating any visible window
- There are only two classes in the project, you need to modify ProxyServlet
- This class is extensively documented.

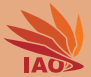

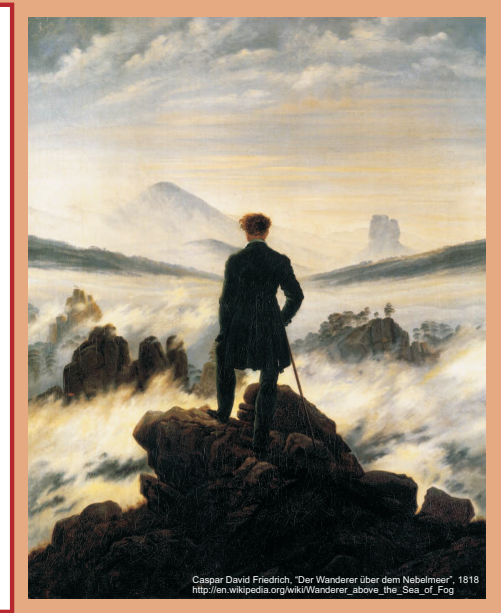

谢谢 Thank you

Thomas Weise [汤卫思] [tweise@hfuu.edu.cn](mailto:tweise@hfuu.edu.cn) [http://www.it-weise.de](mailto:http://www.it-weise.de)

Hefei University, South Campus 2 Institute of Applied Optimization Shushan District, Hefei, Anhui, China

[Distributed Computing](#page-0-0) Thomas Weise 12/14

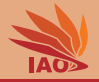

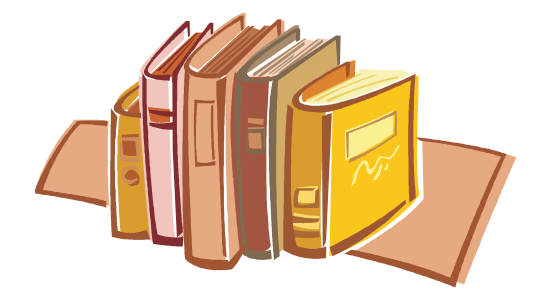

## Bibliography I

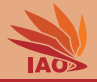

- 1. R. Fielding, J. Gettys, Jeffrey Mogul, H. Frystyk, L. Masinter, P. Leach, and Timothy John Berners-Lee. Hypertext Transfer Protocol – HTTP/1.1, volume 2616 of Request for Comments (RFC). Network Working Group, June 1999. URL <http://tools.ietf.org/html/rfc2616>.
- 2. Dave Raggett, Arnaud Le Hors, and Ceriel J. H. Jacobs. HTML 4.01 Specification. W3C Recommendation. MIT/CSAIL (USA), ERCIM (France), Keio University (Japan): World Wide Web Consortium (W3C), December 24, 1999. URL <http://www.w3.org/TR/1999/REC-html401-19991224>.
- 3. Murray Altheim and Shane McCarron. XHTML™ 1.1 Module-based XHTML Second Edition. W3C Recommendation. MIT/CSAIL (USA), ERCIM (France), Keio University (Japan): World Wide Web Consortium (W3C), November 23, 2010. URL <http://www.w3.org/TR/2010/REC-xhtml11-20101123>.
- 4. Rajiv Mordani. JSR 315: Java™ Servlet 3.0 Specification Version 3.0 Rev a (Maintenance Release), volume 315 of Java Specification Requests (JSR). Maintenance release edition, December 2010. URL <http://download.oracle.com/otndocs/jcp/servlet-3.0-mrel-eval-oth-JSpec>.
- 5. Jetty WebServer. Fortitude Valley BC, QLD, Australia: codehause foundation and Riverview, NSW, Australia: Mort Bay Consulting Pty. Ltd, 1995. URL <http://jetty.codehaus.org/jetty/>.